# **Cодержание**

## **[Начало работы](#page-2-0)**

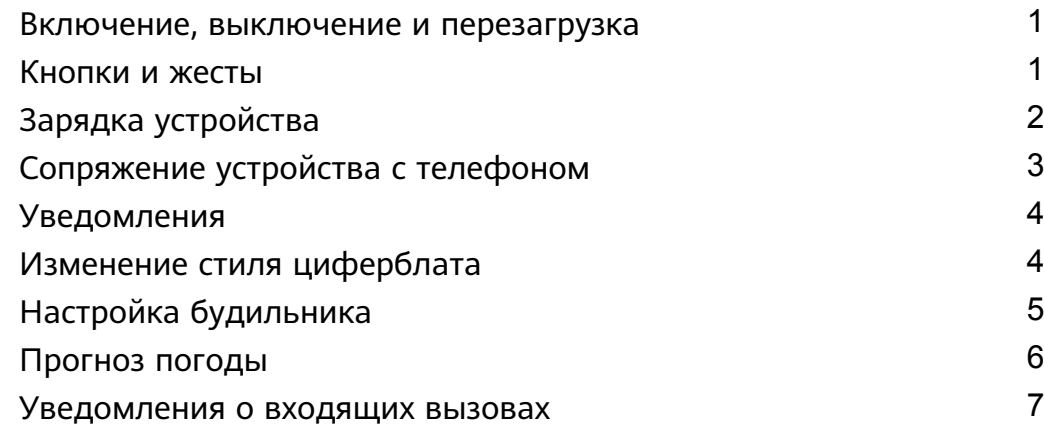

### **[Тренировка](#page-9-0)**

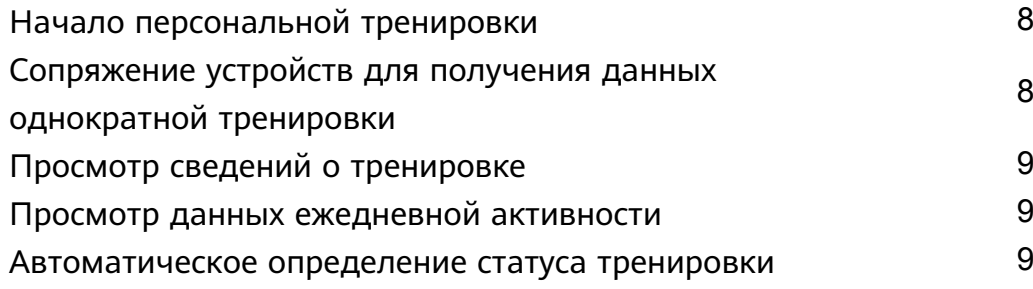

### **[Здоровье](#page-12-0)**

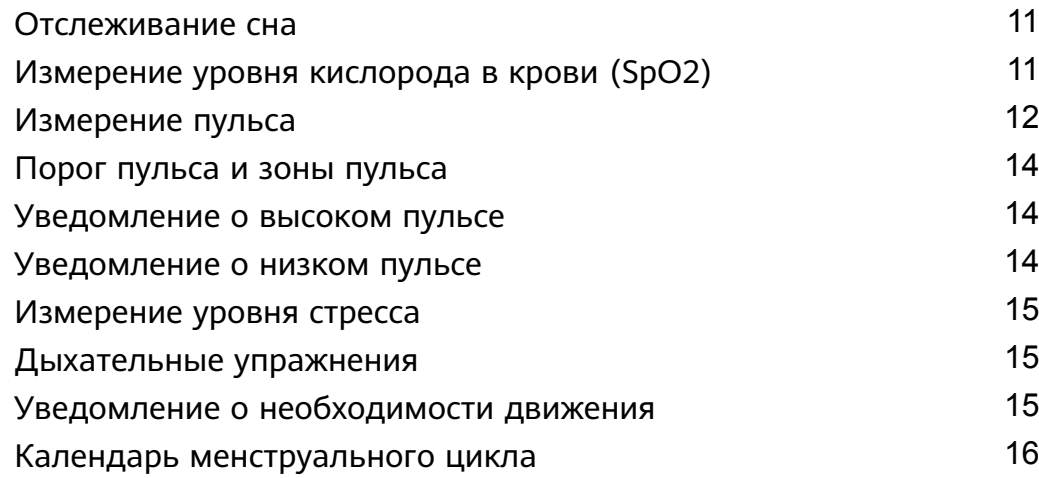

### **[Помощник](#page-18-0)**

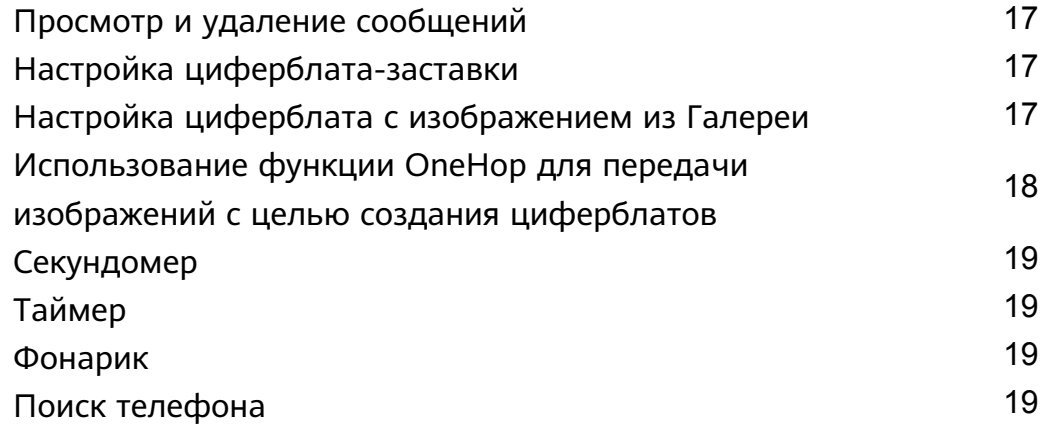

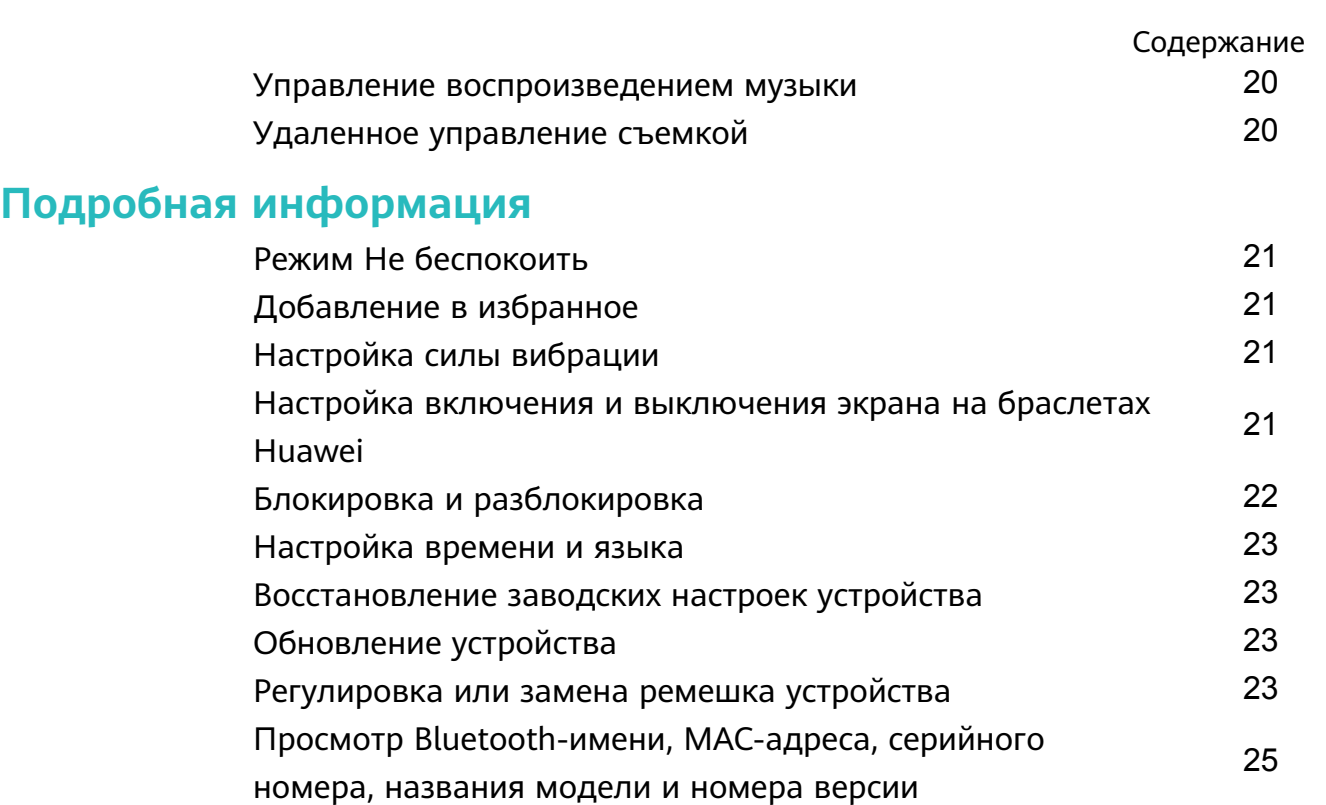

[Пыле- и](#page-27-0) [26](#page-27-0) [Ношение устройства](#page-27-0) [26](#page-27-0)

# <span id="page-2-0"></span>**Начало работы**

## **Включение, выключение и перезагрузка**

### **Включение**

- Нажмите и удерживайте боковую кнопку, чтобы включить устройство.
- Зарядите устройство.
	- Если во время включения устройства уровень заряда батареи очень низкий, уведомление о необходимости зарядки отобразится на экране и устройство автоматически выключится. Рекомендуется регулярно заряжать устройство.

### **Выключение**

- Нажмите боковую кнопку и перейдите в раздел **Настройки** > **Система** > **Выключение**.
- Нажмите и удерживайте боковую кнопку, затем нажмите **Выключить**.
	- Устройство автоматически выключится, когда заряд батареи полностью израсходуется. Своевременно заряжайте устройство.

### **Перезагрузка**

- Нажмите боковую кнопку и перейдите в раздел **Настройки** > **Система** > **Перезагрузка**.
- Нажмите и удерживайте боковую кнопку, затем нажмите **Перезагрузить**.

## **Кнопки и жесты**

Устройство оснащено сенсорным экраном. Вы можете провести вверх, вниз, влево или вправо, а также нажать и удерживать экран, чтобы выполнять операции.

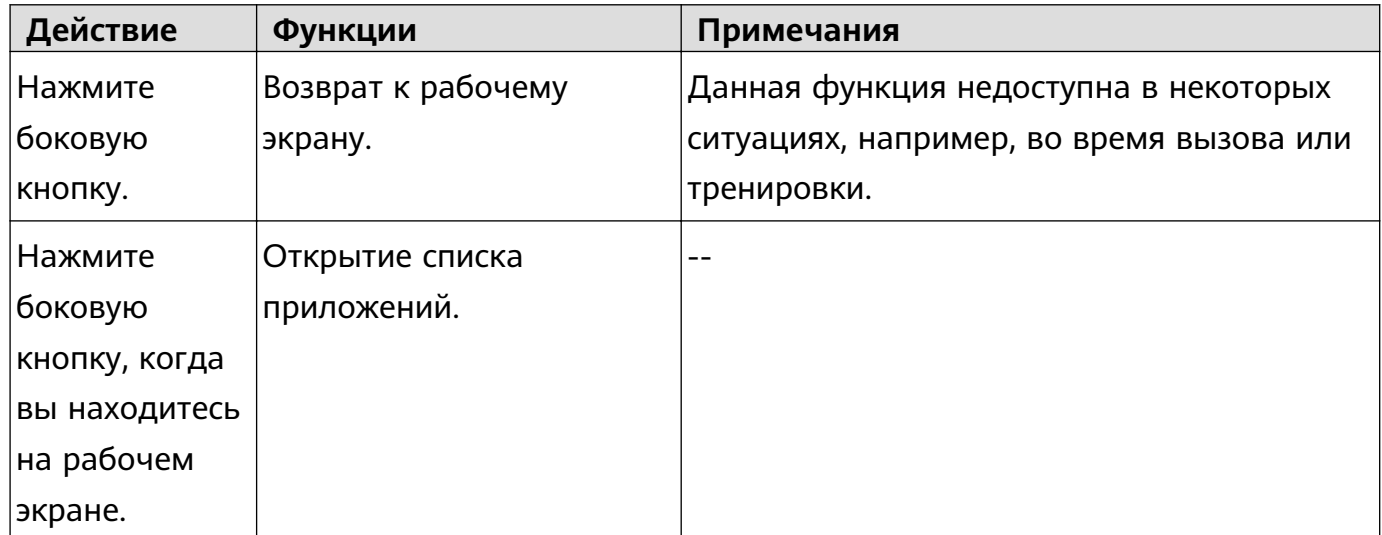

<span id="page-3-0"></span>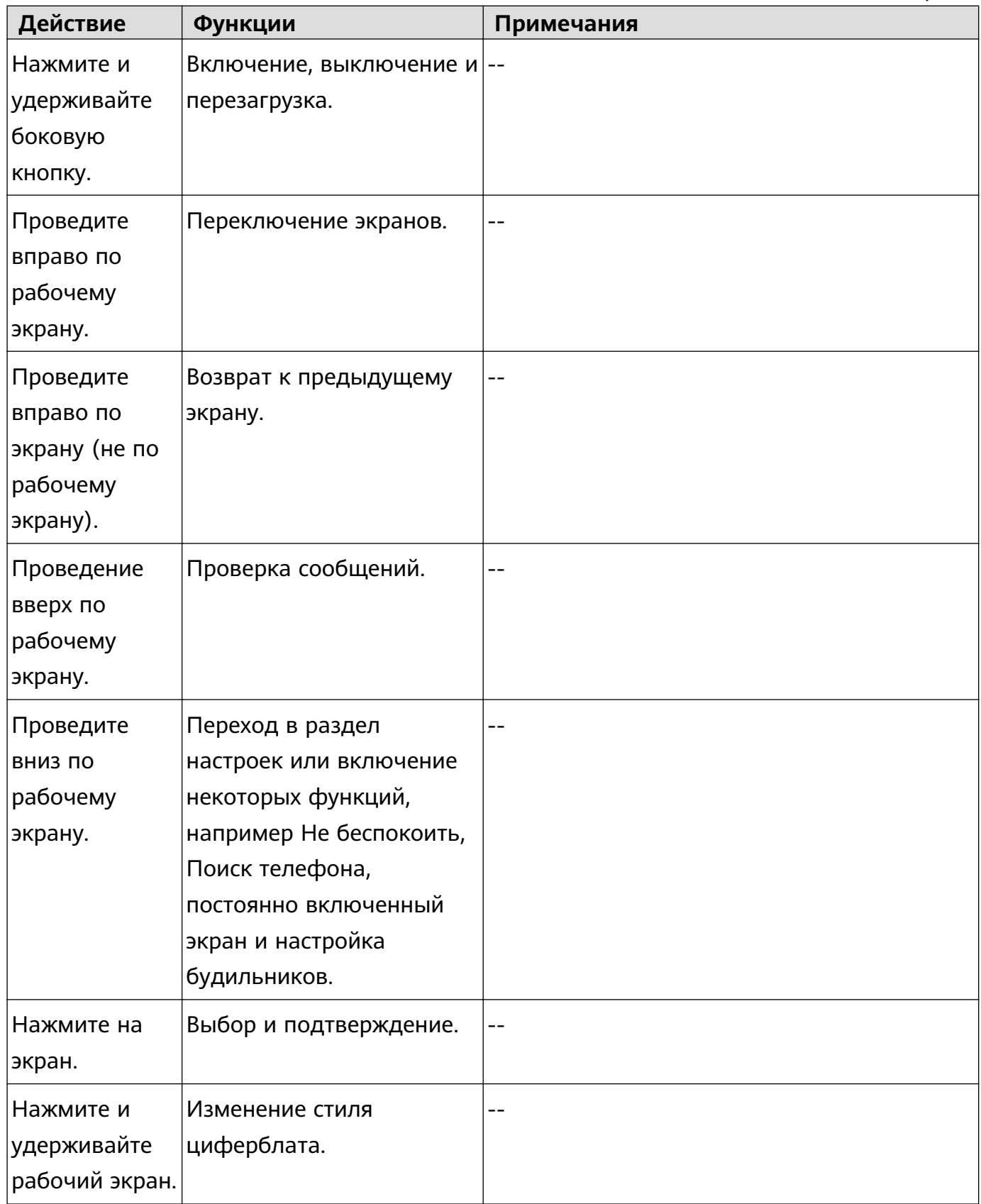

# **Зарядка устройства**

### **Зарядка**

Подключите металлические контакты на зарядной панели к контактам на задней панели устройства, а затем положите устройство и зарядную панель на плоскую поверхность и подключите зарядную панель к источнику питания. Экран включится и отобразит уровень заряда батареи.

<span id="page-4-0"></span>• Зарядная панель не водонепроницаемая. Не допускайте попадания жидкости на порт для зарядки, металлические контакты и устройство в процессе зарядки.

#### **Время зарядки**

Полная зарядка устройства занимает около 65 минут.

#### **Просмотр уровня заряда батареи**

Проведите вниз по рабочему экрану устройства, чтобы посмотреть уровень заряда батареи. Вы также можете открыть приложение Здоровье, нажать **Устройства** и посмотреть уровень заряда батареи под именем устройства.

#### **Уведомление о низком уровне заряда батареи**

- Когда уровень заряда батареи снизится до 10%, значок батареи станет красным, устройство будет вибрировать, и отобразится уведомление о низком заряде батареи.
- Когда уровень заряда батареи снизится до 5%, значок батареи станет гореть красным, устройство будет вибрировать, и отобразится уведомление о низком заряде батареи.

## **Сопряжение устройства с телефоном**

После включения устройство перейдет в режим видимости.

- $\bullet\hspace{0.1cm}$  Устройство можно сопрячь с телефонами с версией Android 5.0 и выше или iOS 9.0 и выше. Перед началом сопряжения убедитесь, что вы включили Bluetooth на телефоне. В версии Android 6.0 и выше включите функцию определения местоположения.
	- Функция HwSynergy поддерживается на телефонах Huawei с интерфейсом EMUI 8.1 и выше. После нажатия **СОПРЯЧЬ** в приложении Huawei Health (Здоровье) появится диалоговое окно с уведомлением о поддержке HwSynergy. После сопряжения устройства с телефоном проведите вниз по строке состояния телефона или перейдите в **Настройки** > **Bluetooth** на телефоне. В этом разделе вы найдете Bluetooth-имя устройства.
	- При включении устройства в первый раз или сопряжении с телефоном после восстановления заводских настроек на устройстве отобразится сообщение с предложением выбрать язык до сопряжения. После сопряжения устройств язык на устройстве станет таким же, как на телефоне.
- **1** Загрузите последнюю версию приложения Huawei Health (Здоровье) из магазина AppGallery.
- **2** Откройте приложение Huawei Health (Здоровье), перейдите в раздел **Устройства** > **ДОБАВИТЬ** > **Умные часы** и выберите название своего устройства.
- **3** Нажмите **СОПРЯЧЬ**, затем на Bluetooth-имя устройства, и между телефоном и устройством будет установлено сопряжение.
- <span id="page-5-0"></span>**4** Устройство начнет вибрировать при получения запроса на сопряжение. Нажмите для подтверждения.
	- На экране устройства отобразится значок о выполнении сопряжения. Синхронизация важной информации между телефоном и устройством (например, даты и времени) займет около 2 секунд.
		- При сбое сопряжения на экране устройства отобразится другой значок, и через 2 секунды отобразится начальный экран.

## **Уведомления**

После включения данной функции устройство будет отображать уведомления в строке состояния телефон и вибрировать.

Следующие уведомления на телефоне могут быть синхронизированы с устройством: SMS-сообщения, письма электронной почты, события приложения Календарь, и некоторых сторонних приложений социальных сетей.

- Откройте приложение Здоровье, перейдите в раздел **Устройства** и выберите ваше устройство. Откройте раздел **Уведомления** и включите опцию **Уведомления**. Включите переключатели напротив приложений, уведомления от которых вы хотите получать.
- Выключение уведомлений. Откройте приложение Здоровье, перейдите в раздел **Устройства**, выберите имя вашего устройства, откройте раздел **Уведомления** и выключите опцию **Уведомления**.
	- $\ddot{\bm{v}}$  устройство может получать сообщения, но не будет отправлять уведомления во время тренировок, в режиме Не беспокоить или во время сна. Проведите по рабочему экрану, чтобы посмотреть новые сообщения.
		- Вы не будете получать уведомления на устройство от приложения, если это приложение открыто на телефон. Например, если вы отправляете сообщение другу в приложении WeChat на телефоны, то уведомления о сообщениях не будут отображаться на вашем устройстве.

# **Изменение стиля циферблата**

- Перед использованием данной функции обновите приложение Здоровье и ваше устройство до последней версии. Данную функцию поддерживают устройства (телефон) с HarmonyOS 2/Android 6.0/iOS 12.0 или выше.
- Способ 1. Коснитесь рабочего экрана и не отпускайте палец, пока устройство не завибрирует. Когда рабочий экран уменьшится и отобразятся доступные опции, проведите по экрану влево или вправо, чтобы выбрать стиль циферблата.
- Способ 2. На устройстве перейдите в раздел **Настройки** > **Экран** > **Циферблат**, а затем проведите по экрану влево или вправо, чтобы выбрать стиль циферблата.

<span id="page-6-0"></span>• Способ 3. Убедитесь, что ваше устройство подключено к приложению Здоровье, откройте приложение Здоровье, перейдите в раздел **Циферблаты** > **Еще**, выберите циферблат, а затем выберите опцию **УСТАНОВИТЬ**, отображающуюся под выбранным циферблатом. После установки циферблат автоматически изменится на выбранный. Либо нажмите на установленный циферблат, а затем выберите опцию **ИСПОЛЬЗОВАТЬ ПО УМОЛЧАНИЮ**, чтобы переключиться на него. **Удаление циферблата:** откройте приложение Здоровье, перейдите в раздел **Циферблаты** > **Еще** > **Мой** > **Изменить** и нажмите значок в виде крестика в правом верхнем углу, чтобы удалить циферблат.

# **Настройка будильника**

#### **Способ 1.Установка Умного будильника или Напоминания о событии на устройстве.**

- **1** На устройстве перейдите в список приложений и нажмите **Будильник**, затем нажмите , чтобы добавить будильники.
- **2** Задайте время сигнала и цикл повтора, затем нажмите **OK**. Если вы не настроите цикл повтора, будильник сработает один раз по умолчанию.
- **3** Нажмите на настройку будильника, чтобы изменить время сигнала, цикл повтора или удалить будильник. Вы можете удалять только напоминания о событиях.

### **Способ 2.Настройка Умного будильника или Напоминания о событии в приложении Huawei Health (Здоровье).**

#### **Настройка умного будильника**

- **1** Откройте приложение Huawei Health (Здоровье), перейдите на экран настроек устройства, откройте раздел **Будильник > УМНЫЙ БУДИЛЬНИК**.
- **2** Задайте время сигнала, время пробуждения и цикл повтора.
- **3** Нажмите **√** в верхнем правом углу (для устройств Android) или **Сохранить** (для устройств iOS).
- **4** Проведите по рабочему экрану приложения Huawei Health (Здоровье), чтобы выполнить синхронизацию будильника с устройством.
- **5** Нажмите на настроенный будильник, чтобы изменить время сигнала, время пробуждения и цикл повтора.

#### **Настройка напоминания о событии**

- **1** Откройте приложение Huawei Health (Здоровье), перейдите на экран настроек устройства, откройте раздел **Будильник > НАПОМИНАНИЯ О СОБЫТИЯХ**.
- **2** Нажмите **Добавить**, чтобы задать время сигнала, время пробуждения и цикл повтора.
- **3** Нажмите **√** в верхнем правом углу (для устройств Android) или **Сохранить** (для устройств iOS).
- **4** Проведите по рабочему экрану приложения Huawei Health (Здоровье), чтобы выполнить синхронизацию будильника с устройством.
- <span id="page-7-0"></span>**5** Нажмите на настройку будильника, чтобы изменить время сигнала, цикл повтора или удалить будильник.
- $\bullet\hspace{0.1mm}$  Напоминания о событиях синхронизируются между устройством и приложением Huawei Health (Здоровье).
	- По умолчанию можно настроить только один умный будильник. Вы не можете добавить дополнительные умные будильники или удалить умный будильник. Вы можете задать не более 5 напоминаний о событиях одновременно.
	- Умный будильник может сработать раньше, и устройство начнет вибрировать, если с помощью технологии **HUAWEI TruSleepTM** определит, что вы проснулись до установленного времени. Если функция **HUAWEI TruSleepTM** не включена, умный будильник сработает раньше, и устройство начнет вибрировать, если определит, что вы не находитесь в фазе глубокого сна или уже проснулись.
	- Когда устройство вибрирует, нажмите  $\left(\frac{\Omega}{\Lambda}\right)$ , проведите вправо по экрану или

нажмите боковую кнопку, чтобы отложить сигнал на 10 минут. Нажмите , чтобы остановить будильник. Будильник остановится самостоятельно, если будет отложен три раза и в течение минуты на устройстве не будет выполнено никаких действий.

• На данный момент синхронизацию настроек будильников с устройством поддерживают только телефоны с интерфейсами EMUI 8.1 и выше или Magic UI 2.0 и выше.

# **Прогноз погоды**

#### **Включение прогнозов погоды**

Откройте приложение Здоровье, включите **Прогноз погоды** на экране сведений об устройстве и выберите единицу измерения температуры (°C или °F).

### **Просмотр информации о погоде**

#### Способ 1. На экране погоды

Проводите по экрану вправо, пока не перейдете на экран прогноза погоды. Здесь вы можете посмотреть данные о местоположении и актуальную информацию о погоде, температуре, качестве воздуха и др.

### Способ 2. В приложении Погода

На рабочем экране нажмите боковую кнопку и выберите **Погода**. Вы можете посмотреть местоположение, погоду, температуру и качество воздуха на экране. Проведите вверх или вниз по экрану, чтобы посмотреть прогноз погоды на следующие 6 часов, за предыдущий день или на следующие 6 дней.

<span id="page-8-0"></span>Способ 3. На циферблате, который поддерживает отображение погоды

Установите циферблат, который поддерживает отображение погоды. После установки такого циферблата на рабочем экране будет отображаться актуальный прогноз погоды.

- $\bullet\bullet\bullet\bullet\bullet\bullet\bullet$  что на панели уведомлений на телефоне включены GPS и другие службы определения местоположения и что приложение Здоровье имеет право доступа к геоданным. На открытых пространствах сигнал GPS лучше.
	- При использовании телефонов с версией ниже EMUI EMUI 9.0 выберите опцию **GPS, Wi-Fi и мобильная сеть** или **Wi-Fi и мобильная сеть** как режим определения местоположения вместо опции **Только GPS**.

### **Уведомления о входящих вызовах**

Убедитесь, что телефон подключен к вашему носимому устройству и оно правильно надето на запястье. При поступлении входящего вызова устройство завибрирует и его экран включится. С помощью вашего носимого устройства вы можете отклонить вызов или быстро ответить, отправив сообщение.

- Функция быстрого ответа на вызов доступна только на устройствах . Для использования данной функции выполните сопряжение вашего носимого устройства и устройства (телефон) с или выше и убедитесь, что установлена последняя версия приложения Здоровье.
	- Функция быстрого ответа не поддерживается на телефоне на базе .
	- Если устройство не надето или включен режим Не беспокоить и экран выключен, устройство будет принимать входящие вызовы, но не будет вибрировать, а экран не будет активироваться.
	- Если есть пропущенный входящий вызов, устройство начнет вибрировать и экран включится, чтобы оповестить вас о наличии пропущенного вызова.

# <span id="page-9-0"></span>**Тренировка**

# **Начало персональной тренировки**

#### **Начало тренировки с помощью устройства**

- **1** Откройте список приложений на устройстве и выберите **Тренировки**.
- **2** Проведите вверх или вниз по экрану, чтобы выбрать тренировку, которую хотите выполнить.
- **3** Нажмите на значок, чтобы начать тренировку.
- **4** Когда экран включен, нажмите и удерживайте кнопку для остановки тренировки. Вы можете нажать и удерживать эту кнопку, чтобы приостановить тренировку, нажать

на значок , чтобы возобновить тренировку, или нажать на значок  $\blacksquare$ , чтобы завершить тренировку.

 $\bullet$ • Нажмите на значок **Ю.**, чтобы настроить цель тренировки, например дистанцию, время или количество сожженных калорий. Вы можете не настраивать цель и выбрать **Нет**. Вы также можете установить уведомления об интервалах тренировки, или о пульсе.

#### **Начало тренировки с помощью приложения Здоровье**

- **1** На экране тренировок в приложении Здоровье выберите нужный тип тренировки.
- **2** Нажмите на значок начала тренировки, чтобы начать тренировку.
- $\bullet\cdot\cdot$  Устройство начнет тренировку, как только в приложении Здоровье запустится программа бега на улице, бега на беговой дорожке, ходьбы или велотренировки.
	- После завершения тренировки нажмите кнопку паузы и удерживайте кнопку завершения, чтобы завершить тренировку. При записи тренировок батарея расходуется быстрее, поэтому важно завершать тренировку сразу же после ее выполнения.

# **Сопряжение устройств для получения данных однократной тренировки**

После сопряжения вашего носимого устройства с приложением Здоровье устройство будет автоматически фиксировать начало, приостановку, возобновление и завершение тренировки (при выполнении однократной тренировки или курса тренировок при использовании приложения Здоровье).

<span id="page-10-0"></span>Во время выполнения тренировки ваше носимое устройство и приложение Здоровье будут одновременно фиксировать начало, приостановку, возобновление и завершение тренировки.

# **Просмотр сведений о тренировке**

#### **Просмотр сведений о тренировке на устройстве**

- **1** Откройте список приложений на устройстве и выберите раздел **Записи**.
- **2** Выберите сведения о тренировке, чтобы просмотреть подробную информацию. На устройстве будут отображены различные данные о ваших тренировках.

#### **Просмотр сведений о тренировке в приложении Здоровье**

Вы можете посмотреть подробные данные тренировки в разделе **Данные упражнений** на экране **Здоровье** в приложении Здоровье.

### **Просмотр данных ежедневной активности**

Правильно закрепите умный браслет на руке, чтобы устройство автоматически регистрировало данные ежедневной активности, в том числе количество шагов, пройденное расстояние и количество сожженных калорий.

#### **Способ 1. Просмотр данных активности на умном браслете**

Откройте список приложений на умном браслете и выберите приложение **Активность**. Вы можете просмотреть такие данные, как количество шагов и сожженных калорий, пройденное расстояние, время активности и период активности.

### **Способ 2. Просмотр данных активности в приложении Huawei Health**

Вы можете просмотреть данные активности на рабочем экране приложения Huawei Health или на экране настроек устройства.

- $\bullet\hspace{0.1mm}$  Чтобы данные активности отображались в приложении Huawei Health, убедитесь, что браслет подключен к телефону через это приложение.
	- Данные активности обновляются каждый день в полночь.

### **Автоматическое определение статуса тренировки**

Устройство может автоматически определить статус тренировки.

Перейдите в раздел **Настройки** > **Настройки тренировки** и включите функцию **Автоопределение тренировки**. После включения данной функции при обнаружении повышенной активности устройство напомнит вам о начале тренировки. Вы можете игнорировать уведомление или начать соответствующую тренировку.

В настоящее время поддерживаются следующие режимы тренировок: ходьба в помещении, ходьба на улице, бег в помещении, бег на улице, работа на эллиптическом тренажере и на гребном тренажере.

# <span id="page-12-0"></span>**Здоровье**

## **Отслеживание сна**

Надевайте устройство корректно. Устройство автоматически запишет, как долго вы спите, и определит, находитесь ли вы в фазе глубокого сна, легкого сна или бодрствуете.

Данные о вашем сне за один день измеряются с 20:00 накануне вечером до 20:00 следующего дня в общей сложности за 24 часа. Например, если вы спите 11 часов с 19:00 до 06:00, ваше устройство будет считать продолжительность вашего сна до 20:00 в течение первого дня, а также оставшееся время, в течение которого вы спали в течение следующего дня.

Откройте приложение Здоровье, нажмите **Устройства**, выберите имя вашего устройства, перейдите в раздел **Мониторинг здоровья** > **HUAWEI TruSleep™** и включите функцию **HUAWEI TruSleep™**. Когда функция включена, устройство может точно определить, когда вы засыпаете, просыпаетесь и находитесь ли вы в фазе глубокого или быстрого сна, а также предоставлять вам анализ качества сна и рекомендации, которые помогут вам понять и улучшить качество сна.

Если функция **HUAWEI TruSleep™** не включена, устройство будет отслеживать ваш сон обычным способом. Когда устройство находится во время сна, оно будет определять различные фазы сна, включая время засыпания, пробуждения и входа и выхода из фазы глубокого сна, а также синхронизировать данные с приложением Здоровье. Просмотр истории данных сна. Откройте приложение Здоровье и нажмите карточку **Сон**. Вы можете просматривать данные о своем сне за день, неделю, месяц и год.

# **Измерение уровня кислорода в крови (SpO2)**

### **Измерение уровня кислорода в крови (SpO2)**

Правильно наденьте устройство, нажмите на боковую кнопку, чтобы открыть список приложений, проведите вниз по экрану и выберите опцию **SpO2**, чтобы начать измерение показателя SpO2. После завершения измерения сообщение «**Повторить проверку**» отобразится в нижней части экрана.

- <span id="page-13-0"></span>• Для получения более точных результатов измерений рекомендуется начать измерение уровня SpO2 через три–пять минут после того, как вы надели устройство.
	- Не двигайтесь и убедитесь, что ваше устройство плотно надето на руку, но расположено немного выше сустава запястья. Убедитесь, что датчик пульса на устройстве плотно прилегает к вашей коже и между устройством и запястьем нет посторонних предметов. Экран устройства должен быть направлен вверх.
	- На измерение также могут повлиять внешние факторы, например низкая температура окружающего воздуха, движения руки или наличие татуировок на руке.
	- Результаты измерений приводятся для справки и не могут быть использованы в медицинских целях.
	- Измерение будет прервано, если вы проведете по экрану устройства вправо, а также при получении уведомления о входящем вызове или при срабатывании будильника.
- **1** Откройте приложение Здоровье (Huawei Health), перейдите в раздел **Устройства** и выберите ваше устройство, откройте раздел **Мониторинг показателей здоровья** и включите функцию **Автоматическое измерение уровня кислорода в крови (SpO2)**. Устройство автоматически измеряет и записывает ваш уровень кислорода в крови (SpO2), когда вы находитесь в состоянии покоя.
- **2** Выберите опцию отправки **уведомления о низком уровне SpO2**, чтобы установить нижнюю границу SpO2. Вы будете получать уведомление о низком уровне показателя, когда вы не спите.

# **Измерение пульса**

- На измерение также могут повлиять внешние факторы, например низкая температура окружающего воздуха, движение рукой или наличие татуировок на руке.
	- Не двигайтесь и убедитесь, ваше устройство плотно надето на руку и расположено немного выше запястного сустава. Убедитесь, что датчик пульса на устройстве прижат к вашей коже и между устройством и запястьем нет посторонних предметов. Экран устройства должен быть направлен вверх.

### **Однократное измерение пульса**

- **1** Откройте приложение Здоровье, выберите раздел **Устройства**, затем выберите ваше устройство, перейдите в раздел **Мониторинг здоровья** > **Постоянный мониторинг пульса** и выключите функцию **Постоянный мониторинг пульса**.
- **2** Откройте список приложений на устройстве и выберите **Пульс**, чтобы просмотреть данные измерения пульса.

### **Постоянный мониторинг пульса**

- **1** Откройте приложение Здоровье, выберите раздел **Устройства**, затем выберите ваше устройство, перейдите в раздел **Мониторинг здоровья** > **Постоянный мониторинг пульса** и включите функцию **Постоянный мониторинг пульса**.
- **2** Просмотр данных измерения пульса
	- Откройте список приложений на устройстве и выберите **Пульс**, чтобы просмотреть данные измерения пульса.
	- Откройте приложение Здоровье, перейдите в раздел **Я** > **Мои данные** > **Измерения** > **Пульс** и посмотрите данные измерения пульса.

#### **Измерение пульса в состоянии покоя**

Пульс в покое измеряется в спокойной неподвижном состоянии, когда человек бодрствует. Самое благоприятное время для измерения пульса в покое — сразу после пробуждения утром.

Откройте приложение Здоровье, выберите раздел **Устройства**, затем выберите ваше устройство, перейдите в раздел **Мониторинг здоровья** > **Постоянный мониторинг пульса** и включите функцию **Постоянный мониторинг пульса**. Устройство автоматически измерит ваш пульс в покое.

• Если вы выключите функцию **постоянного мониторинга пульса** после измерения пульса в покое, данные измерения пульса в покое в приложении Здоровье не будут изменены.

### **Измерение пульса во время тренировки**

Во время тренировки устройство отображает ваш пульс в режиме реального времени и зону пульса, а также отправляет вам уведомление, если пульс превышает верхнюю границу. Чтобы сделать ваши тренировки наиболее эффективными, выбирайте виды физической нагрузки в зависимости от вашей зоны пульса.

- Зону пульса можно рассчитать на базе процента максимального пульса или процента резерва пульса (HRR). Чтобы выбрать способ расчета, откройте приложение Здоровье, перейдите в раздел **Я** > **Настройки** > **Порог и зона пульса**, для поля **Способ расчета** выберите **Процент максимального пульса** или **Процент HRR**.
- Измерение пульса во время тренировки. Во время начала тренировки вы можете узнать данные своего пульса в режиме реального времени на устройстве.
	- После завершения тренировки вы можете просмотреть записи о среднем пульсе, максимальном пульсе и зоне пульса на экране с результатами тренировки.
		- Если во время выполнения упражнений вы снимете устройство, данные пульса перестанут отображаться. Устройство выполнит повторную попытку измерить пульс, затем измерение прекратится. Измерение возобновится, когда вы снова наденете устройство.

### <span id="page-15-0"></span>**Порог пульса и зоны пульса**

если во время тренировки частота пульса превышает установленный порог в течение более 1 минуты, ваше устройство один раз завибрирует и на экране отобразится сообщение о том, что частота пульса слишком высокая. Это сообщение будет отображаться, пока частота пульса не упадет ниже установленного порога или вы не удалите сообщение, проведя пальцем вправо по экрану.

Чтобы настроить верхнее пороговое значение пульса, выполните следующие действия:

- Пользователи iOS: откройте приложение Здоровье, перейдите в раздел **Я** > **Настройки** > **Параметры пульса во время тренировки**, включите функцию **Предупреждение о превышении порога пульса**, выберите опцию **Порог пульса** и установите нужное верхнее пороговое значение пульса.
- HarmonyOS/Пользователи Android: откройте приложение Здоровье, перейдите в раздел **Я** > **Настройки** > **Настройки тренировки** > **Параметры пульса во время тренировки**, выберите опцию **Порог пульса** и установите нужное верхнее пороговое значение пульса.
- Сообщения с предупреждением о превышении порога пульса отображаются только во время тренировок (и не отображаются при ежедневном мониторинге пульса).

### **Уведомление о высоком пульсе**

Если вы не отдыхаете или не проснулись 30 минут назад, а при этом ваш пульс находится выше установленной границы дольше 10 минут, устройство завибрирует и на экране отобразится сообщение с информацией о том, что ваш пульс слишком высокий. Вы можете провести вправо по экрану или нажать на боковую кнопку, чтобы удалить уведомление.

Чтобы настроить **Уведомление о высоком пульсе**, выполните следующие действия.

- **1** Откройте приложение Здоровье, выберите раздел **Устройства**, затем выберите ваше устройство, перейдите в раздел **Мониторинг здоровья** > **Постоянный мониторинг пульса** и включите функцию **Постоянный мониторинг пульса**.
- **2** Нажмите **Уведомление о высоком пульсе** и установите максимальное значение.

### **Уведомление о низком пульсе**

Если вы не отдыхаете или не проснулись 30 минут назад, а при этом ваш пульс находится ниже установленной границы дольше 10 минут, устройство завибрирует и на экране отобразится сообщение с информацией о том, что ваш пульс слишком низкий. Вы можете провести вправо по экрану или нажать на боковую кнопку, чтобы удалить уведомление.

Чтобы настроить **Уведомление о низком пульсе**, выполните следующие действия.

- <span id="page-16-0"></span>**1** Откройте приложение Здоровье, выберите раздел **Устройства**, затем выберите ваше устройство, перейдите в раздел **Мониторинг здоровья** > **Постоянный мониторинг пульса** и включите функцию **Постоянный мониторинг пульса**.
- **2** Нажмите **Уведомление о низком пульсе** и установите минимальное значение.

# **Измерение уровня стресса**

Запуск автоматического теста на стресс: откройте приложение Huawei Health, перейдите на экран настроек устройства, откройте раздел **Мониторинг здоровья** > **Автоматический тест на стресс** и включите опцию **Автоматический тест на стресс**. Просмотр данных стресса: перейдите в список приложений и нажмите **Стресс**, чтобы посмотреть уровень стресса и проценты разных уровней стресса.

Функция автоматического теста на стресс выключена во время тренировок.

# **Дыхательные упражнения**

На устройстве откройте список приложений и выберите **Дыхательные упражнения**. Установите длительность и ритм для упражнений, на экране нажмите на значок дыхательных упражнений и следуйте инструкциям на экране, чтобы выполнить упражнения.

Для параметра длительность вы можете выбрать **1 минуту**, **2 минуты** или **3 минуты**, для параметра ритм — **Быстро**, **Средне** или **Медленно**. После завершения упражнений на экране устройства будут отображены данные эффективности, пульс до упражнений, длительность упражнений и оценка выполнения упражнений.

## **Уведомление о необходимости движения**

Когда функция **Уведомление о необходимости движения** включена, устройство будет поэтапно отслеживать вашу активность в течение дня (по умолчанию проверка выполняется каждый час). Устройство завибрирует и экран включится, чтобы напомнить вам о необходимости движения, если вы не двигались в течение заданного периода.

Чтобы выключить функцию **Уведомление о необходимости движения**, откройте приложение Здоровье, нажмите **Устройства**, выберите имя устройства, нажмите **Мониторинг здоровья** и выключите переключатель функции **Напоминание**.

- $\bullet\hspace{0.1cm}\bullet\hspace{0.1cm}$  Устройство не будет вибрировать, чтобы напомнить вам о необходимости движения, если включен режим **Не беспокоить**
	- Устройство не будет вибрировать, если оно распознало, что вы спите.
	- Напоминания о необходимости движения отправляются с 8:00 до 12:00 и с 14:00 до 22:00.

# <span id="page-17-0"></span>**Календарь менструального цикла**

Устройство может прогнозировать менструальный цикл на основе данных, которые вы добавили в приложение, а также длительность периода. Данные календаря цикла и напоминания можно посмотреть на устройстве. Данную функцию можно включить следующими способами.

Откройте приложение Здоровье, а затем откройте **Календарь цикла** и предоставьте соответствующие разрешения. Если вы не можете найти карточку функции **Календарь цикла** на главном экране, выберите опцию **ИЗМЕНИТЬ** на главном экране, чтобы добавить эту карточку на главный экран.

**Способ 1.** Откройте рабочий экран часов, нажмите на боковую кнопку, выберите

**Календарь цикла**, а затем нажмите на значок **. Вы можете редактировать и** настраивать начало и окончание вашего периода. После завершения настроек ваши часы будут прогнозировать следующий период на основе введенных данных. **Способ 2.**

- **1** Откройте приложение Здоровье, в правом нижнем углу экрана функции **Календарь цикла** нажмите на значок <sup>:</sup> , перейдите в раздел **Настройки**, настройте параметры **длительность периода** и **менструальный цикл**, вернитесь на предыдущий экран, выберите опцию **Напоминания на носимом устройстве** и включите переключатель **Все** для напоминаний.
- **2** Устройство будет отправлять напоминания о начале и завершении периода и об окне фертильности.
	- Эта функция недоступна, когда устройство подключено к определенным устройствам ().
		- Перейдите в раздел Записи, чтобы посмотреть и изменить данные периода. Предполагаемый период отмечен пунктирной линией.
		- Устройство напомнит вам о начале периода в 8:00 за день до его начала. Вы получите другие уведомления в день события в 8:00.

# <span id="page-18-0"></span>**Помощник**

# **Просмотр и удаление сообщений**

Просмотр непрочитанных сообщений. Непрочитанные сообщения можно просмотреть на устройстве. Для этого проведите вверх по рабочему экрану или выберите приложение **Уведомления** в списке приложений.

Удаление сообщений. Проведите вправо по сообщению, чтобы удалить его, или нажмите на опцию **Удалить** внизу списка, чтобы удалить все непрочитанные сообщения.

- На устройстве может одновременно храниться не более 10 непрочитанных сообщений. Если количество новых сообщений превышает 10, последующие сообщения сохраняются вместо предыдущих.
	- Уведомления будут автоматически удалены с устройства после того, как вы их просмотрите или удалите на телефон.

# **Настройка циферблата-заставки**

После настройки циферблата-заставки экран часов будет оставаться включенным после перехода часов в режим ожидания. Чтобы включить эту функцию, выполните следующие действия.

**1** Откройте рабочий экран устройства, нажмите на боковую кнопку, перейдите в раздел **Настройки** > **Экран** > **Заставка**, проведите влево или вправо по экрану,

чтобы посмотреть циферблаты, а затем нажмите на значок или на выбранный циферблат, чтобы завершить настройку.

- **2** Если время выключения экрана устройства не настроено: когда на экране не выполняются операции, циферблат-заставка отобразится через 5 секунд после настройки функции **Заставка**; когда на экране выполняются операции, циферблатзаставка отобразится спустя 15 секунд после завершения операции. Если для устройства установлено время выключения экрана, время на циферблатезаставке будет отображаться после выключения экрана.
- **3** Когда ваше устройство перейдет в режим ожидания, нажмите на циферблатзаставку, чтобы открыть рабочий экран.

# **Настройка циферблата с изображением из**

## **Галереи**

Перед использованием данной функции обновите приложение Здоровье и ваше устройство до последней версии. Данную функцию поддерживают устройства с HarmonyOS 2/Android 6.0/iOS 12.0 или выше.

### <span id="page-19-0"></span>**Выбор изображения для циферблата из Галереи**

- **1** Откройте приложение Здоровье, перейдите в раздел **Устройства**, выберите имя вашего устройства, перейдите в раздел **Циферблаты** > **Еще** > **Мой** > **На часах** > **Галерея**, чтобы перейти на экран настроек Галереи.
- **2** Нажмите на значок **+** и выберите в качестве приложения для выгрузки изображений приложение **Камера** или **Галерея**.
- **3** Выберите фото или сделайте новое фото, нажмите на значок **√** в правом верхнем углу, а затем нажмите **Сохранить**. В качестве циферблата на ваших часах отобразится выбранная фотография.

### **Другие настройки**

На экране настроек приложения Галерея:

- Перейдите в раздел **Стиль** и **Расположение**, чтобы настроить шрифт, цвет и расположение времени и даты на циферблате часов.
- Нажмите значок в виде крестика в правом верхнем углу выбранного фото, чтобы удалить его.

# **Использование функции OneHop для передачи изображений с целью создания циферблатов**

- Обновите приложение Здоровье до последней версии и убедитесь, что телефон подключен к носимому устройству.
	- Данная функция доступна только при использовании телефонов Huawei с поддержкой NFC и HarmonyOS 2/EMUI 10.0 и выше.
	- После включения функции OneHop на устройстве вы не сможете выключить ее. Даже если будут восстановлены заводские настройки устройства, функция будет по-прежнему включена.
- **1** Откройте список приложений на устройстве и перейдите в раздел **Настройки** > **OneHop** > **Включить**. Отобразится сообщение о том, что функция включена. После завершения активации снова отобразится сообщение о том, что функция включена.
- **2** Включите функцию NFC на телефоне, сделайте фото, включите предварительный просмотр фото или откройте приложение **Галерея** на телефоне и выберите одну или несколько фотографий, которые хотите передать. Приложите датчик NFC, расположенный на задней панели телефона, к циферблату. Отобразится сообщение «**Загрузка...**», означающее, что выполняется обрезка или передача изображений. Выбранные изображения по очереди отобразятся на циферблате.
- **3** Откройте приложение Здоровье, перейдите в раздел **Устройства**, выберите имя вашего устройства, а затем перейдите в раздел **Циферблаты** > **Еще** > **Мой** > **Галерея**. Вы увидите переданные изображения в приложении Галерея. Вы можете настроить стиль и вид изображений в зависимости от ваших предпочтений.

# <span id="page-20-0"></span>**Секундомер**

На устройстве откройте список приложений, затем проведите вверх или вниз и найдите приложение **Секундомер**. Нажмите на значок **и да** чтобы запустить секундомер,

нажмите на значок  $\Box$ , чтобы остановить секундомер, нажмите на значок чтобы сбросить время.

 $\bullet\hspace{0.1mm}$  • Максимальное время, до которого может отсчитать секундомер, составляет 99:59:59. Секундомер автоматически остановится, когда достигнет максимального значения.

# **Таймер**

Откройте список приложений на устройстве и выберите **Таймер**. Выберите или установите время, на которое хотите настроить таймер. Нажмите на значок  $\Box$ чтобы начать отсчет, на значок  $\begin{bmatrix} 1 & 1 \\ 1 & 1 \end{bmatrix}$ , чтобы приостановить отсчет, и на значок чтобы завершить отсчет.

- Есть 8 вариантов предустановленного времени: 1 минута, 3 минуты, 5 минут, 10 минут, 15 минут, 30 минут, 1 час и 2 часа. Вы также можете нажать **Настроить**, чтобы настроить таймер.
	- Устройство завибрирует, чтобы уведомить об окончании установленного времени.
	- Проведите вправо или нажмите на боковую кнопку, чтобы перевести Таймер в фоновый режим.

## **Фонарик**

Перейдите в список приложений, нажмите **Фонарик**, затем загорится экран. Нажмите на экран, чтобы выключить фонарик. Чтобы включить его снова, повторно нажмите на экран. Проведите вправо или нажмите на боковую кнопку для выхода.

# **Поиск телефона**

 $\mathfrak{C}$ проведите вниз по рабочему экрану и нажмите на значок либо выберите опцию **Поиск телефона** в списке приложений. Анимация функции Поиск устройства (телефон) отобразится на экране устройства. Коснитесь экрана, чтобы завершить поиск устройства (телефон).

<span id="page-21-0"></span>Если ваше устройство и телефон находятся в зоне действия Bluetooth, устройство воспроизведет сигнал, сообщая о том, где находится телефон (даже если включен режим Без звука).

Убедитесь, что подключен к устройству с помощью приложения Здоровье, ваш включен, а приложение Здоровье работает в фоновом режиме.

### **Управление воспроизведением музыки**

- Вы можете использовать устройство для управления музыкой в сторонних музыкальных приложениях на вашем телефоне, включая приложение NetEase Music.
- **1** Откройте приложение Здоровье, нажмите **Устройства**, выберите имя устройства и нажмите **Музыка**.
- **2** Когда на телефон воспроизводится песня, проведите по циферблату, чтобы открыть экран управления музыкой. Вы можете приостановить воспроизведение или воспроизвести песню, переключиться на предыдущую или следующую песню.

### **Удаленное управление съемкой**

- **1** Убедитесь, что ваше устройство подключено к телефон с помощью Bluetooth и приложение Здоровье работает корректно.
- **2** Откройте список приложений на устройстве и выберите **Удаленная съемка**. Это приведет к запуску приложения Камера на вашем телефон.
- **3** Нажмите на значок камеры на экране, чтобы сделать фото с помощью телефон. Проведите вправо или нажмите боковую кнопку, чтобы закрыть режим **Удаленная съемка**.

• (Эта функция доступна только на телефон HUAWEI с EMUI 8.1 и выше).

# <span id="page-22-0"></span>**Подробная информация**

# **Режим Не беспокоить**

Проведите вниз по рабочему экрану устройства и нажмите  $\Box$ , чтобы включить режим **Не беспокоить**. Вы также можете на устройстве перейти в раздел **Настройки** > **Не беспокоить**. Вы можете настроить действие режима в течение всего дня или определенного периода.

- После включения режима Не беспокоить:
	- Сообщения и уведомления не будут отображаться на экране устройства. Функция Активация экрана поднятием запястья будет выключена.
	- При срабатывании будильника устройство будет вибрировать и воспроизводить сигнал как обычно.

# **Добавление в избранное**

- **1** На устройстве перейдите в раздел **Настройки** > **Экран** > **Избранное** и выберите избранные приложения, например, **Сон**, **Стресс** и **Пульс**.
- **2** Нажмите значок вверх рядом с приложением, которое вы добавили, чтобы переместить его в другое место. Нажмите значок удаления, чтобы удалить приложение.
- **3** Проведите влево или вправо по рабочему экрану, чтобы открыть приложения, добавленные в избранное.

# **Настройка силы вибрации**

На устройстве перейдите в раздел **Настройки** > **Сила вибрации** и выберите уровень силы вибрации: **Сильно**, **Слабо** или **Нет**, затем нажмите **OK**.

# **Настройка включения и выключения экрана на браслетах Huawei**

Для использования функции Активация поднятием откройте приложение Здоровье, нажмите **Устройства**, выберите имя устройства, нажмите **Настройки устройства** и включите функцию **Активация поднятием**. Вы сможете включить экран, подняв запястье.

Для настройки яркости экрана на устройстве откройте раздел **Настройки** > **Экран** > **Яркость** и настройте уровень яркости.

<span id="page-23-0"></span>Для использования функции включения экрана на устройстве откройте раздел **Настройки** > **Экран** > **Дополнительно** и настройте время включения экрана.

Проведите вниз по рабочему экрану и нажмите значок . После этого экран будет оставаться включенным в течение выбранного времени.

Для использования функции выключения экрана на устройстве откройте раздел **Настройки** > **Экран** > **Дополнительно** и настройте время выключения экрана.

• на устройстве перейдите в раздел **Настройки** > **Экран** > **Настройки яркости**, чтобы включить переключатель функции **Снизить яркость ночью**. Яркость экрана будет автоматически уменьшаться, если вы используете устройство с 22:00 до 06:00 (по местному времени). Время изменить нельзя.

# **Блокировка и разблокировка**

Для защиты конфиденциальности вы можете установить на устройстве PIN-код. После установки PIN-кода и включения функции Автоблокировка потребуется ввести PIN-код, чтобы разблокировать устройство и получить доступ к рабочему экрану.

### **Настройка PIN-кода**

**1** Задайте PIN-код.

Проведите вниз по рабочему экрану устройства, перейдите в раздел **Настройки** > **PIN-код** > **Настройка PIN-кода** и следуйте инструкциям на экране, чтобы установить PIN-код.

**2** Включите функцию Автоблокировка.

Проведите вниз по рабочему экрану устройства, перейдите в раздел **Настройки** > **PIN-код** и включите функцию **Автоблокировка**.

**В** Если вы забыли PIN-код, необходимо восстановить заводские настройки устройства.

### **Изменение PIN-кода**

Проведите вниз по рабочему экрану устройства, перейдите в раздел **Настройки** > **PINкод** > **Изменить PIN-код** и следуйте инструкциям на экране, чтобы изменить PIN-код.

### **Отключение PIN-кода**

Проведите вниз по рабочему экрану устройства, перейдите в раздел **Настройки** > **PINкод** > **Выключить PIN-код** и следуйте инструкциям на экране, чтобы отключить PINкод.

### **Если вы не помните PIN-код**

Если вы забыли PIN-код, восстановите заводские настройки часов и повторите попытку. Откройте приложение Здоровье, перейдите в раздел **Устройства**, выберите имя вашего устройства, а затем выберите опцию **Сброс настроек**.

- <span id="page-24-0"></span> $\bullet\cdot\;$  После восстановления заводских настроек все данные, хранящиеся на устройстве, будут удалены. Выполняйте это действие с осторожностью.
	- Если к часам привязана транспортная карта или пропуск, при восстановлении заводских настроек данные этих карт будут удалены.

# **Настройка времени и языка**

После синхронизации данных между устройством и телефон системный язык также синхронизируется с устройством.

Если вы изменяете язык и регион или время, эти изменения автоматически синхронизируются с вашим устройством, если оно подключено к телефон с помощью Bluetooth.

# **Восстановление заводских настроек устройства**

После восстановления заводских настроек все данные, хранящиеся на устройство, будут удалены.

Способ 1

Перейдите в раздел **Настройки** > **Система** > **Сброс**.

Способ 2. Откройте приложение Здоровье, перейдите в раздел **Устройства**, выберите имя вашего устройства и нажмите **Восстановить заводские настройки**.

# **Обновление устройства**

Откройте приложение Huawei Health, перейдите на экран настроек устройства и нажмите **Обновление ПО**. Телефон выполнит поиск доступных обновлений. Следуйте инструкциям на экране, чтобы обновить систему носимого устройства.

### **Регулировка или замена ремешка устройства**

**Регулировка ремешка:** ремешок снабжен U-образной пряжкой. Отрегулируйте ремешок в зависимости от размера вашего запястья.

### **Замена ремешка:**

Ремешок 1: Осторожно снимите застежку на задней стороне ремешка, чтобы снять ремешок. Выполните действия в обратном порядке, чтобы прикрепить ремешок к устройству. Перед снятием застежки убедитесь, что корпус устройства плотно прилегает к ремешку.

Способ снятия ремешка 1: снимите застежку на задней стороне ремешка и потяните за ремешок, чтобы отсоединить ремешок от устройства.

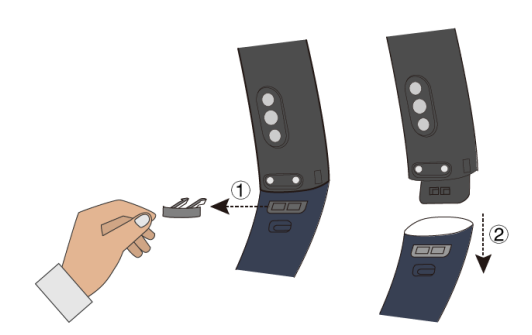

Способ снятия ремешка 2: снимите застежку на задней стороне ремешка и потяните за ремешок по направлению к экрану устройства, чтобы отсоединить ремешок от устройства.

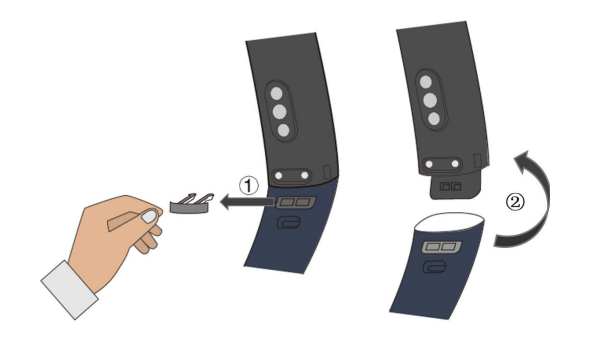

Прикрепление ремешка: выполните действия в обратном порядке, чтобы прикрепить ремешок к устройству. Перед снятием застежки убедитесь, что корпус устройства плотно прилегает к ремешку.

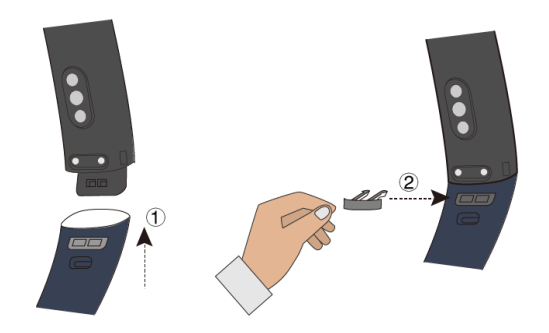

- $\bullet\hspace{0.1mm}$  Застежка очень маленькая, поэтому будьте осторожны, чтобы не потерять ее.
	- Во время прикрепления ремешка положите устройство таким образом, чтобы кнопка располагалась с правой стороны экрана, а ремешок с пряжкой — сверху.

Ремешок 2: Сдвиньте кнопку крепления ремешка, потяните ремешок наверх, чтобы отсоединить его, а затем отпустите кнопку крепления ремешка. Выполните действия в обратном порядке, чтобы прикрепить ремешок к устройству.

<span id="page-26-0"></span>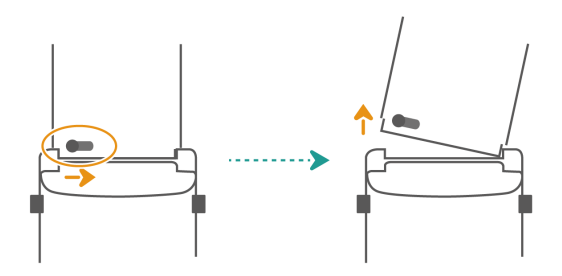

# **Просмотр Bluetooth-имени, MAC-адреса, серийного номера, названия модели и номера**

### **версии**

### **Просмотр Bluetooth-имени**

- На устройстве перейдите в раздел **Настройки** > **Сведения**, чтобы посмотреть имя устройства в разделе **Имя устройства**.
- Вы также можете открыть приложение Здоровье, перейти в раздел **Устройства** и посмотреть имя вашего устройства. Имя подключенного устройства — это и есть Bluetooth-имя.

### **Просмотр MAC-адреса**

На устройстве перейдите в раздел **Настройки** > **Сведения**, чтобы просмотреть MACадрес устройства.

### **Просмотр серийного номера**

На устройстве перейдите в раздел **Настройки** > **Сведения**, чтобы просмотреть серийный номер устройства.

### **Просмотр названия модели**

- На устройстве перейдите в раздел **Настройки** > **Сведения**, чтобы просмотреть модель устройства.
- Выгравированные лазером символы после слова «MODEL» на задней панели устройства указывают на название модели.

### **Просмотр номера версии**

- На устройстве перейдите в раздел **Настройки** > **Сведения**, чтобы просмотреть версию системы устройства.
- Откройте приложение Здоровье, перейдите в раздел **Устройства**, выберите ваше устройство и нажмите **Обновление ПО**, чтобы проверить текущую версию программного обеспечения устройства.

## <span id="page-27-0"></span>**Пыле- и**

Ваше устройство соответствует уровню водонепроницаемости 5ATM, но это свойство непостоянно и может ухудшаться в результате естественного износа.

Вы можете не снимать устройство, когда моете руки, идете под дождем или плаваете на небольшой глубине. Следует снимать устройство, когда вы принимаете душ, ныряете, занимаетесь дайвингом или серфингом.

Следующие факторы могут повлечь за собой нарушение водонепроницаемости устройства:

- Устройство падает, ударяется или подвергается прочим воздействиям.
- В устройство попадают жидкости, включая мыло, гель для душа, моющее средство, духи, лосьон и масло.
- Устройство используется в среде с высокой температурой или повышенной влажностью, включая горячие ванны и сауны.

# **Ношение устройства**

Чтобы устройство точно измеряло данные физической нагрузки, сна и пульса, убедитесь, что вы разместили устройство на запястье правильно, как показано на рисунке. Действия, показанные на изображении, приведены для справки.

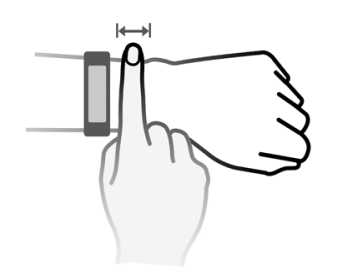

Для надежного крепления ремешок браслета снабжен пряжкой. Чтобы застегнуть браслет, пропустите один конец ремешка через пряжку и закрепите его. Конец ремешка загибается для большего удобства при ношении браслета.

- $\bullet$  Если во время ношения устройства вы ощущаете дискомфорт на коже, снимите его и обратитесь к врачу.
	- Правильно носите устройство и не надевайте его на грязное или влажное запястье.